作为加密货币交易所, Bitget提供了各种数字货币的交易服务, 其中包括BNB (Bi nance Coin)。BNB是由全球知名交易所币安(Binance)发行的代币,具有广泛 的应用场景和市场认可度。如果你想在Bitget交易所注册一个BNB账户,下面是详 细的步骤指南。

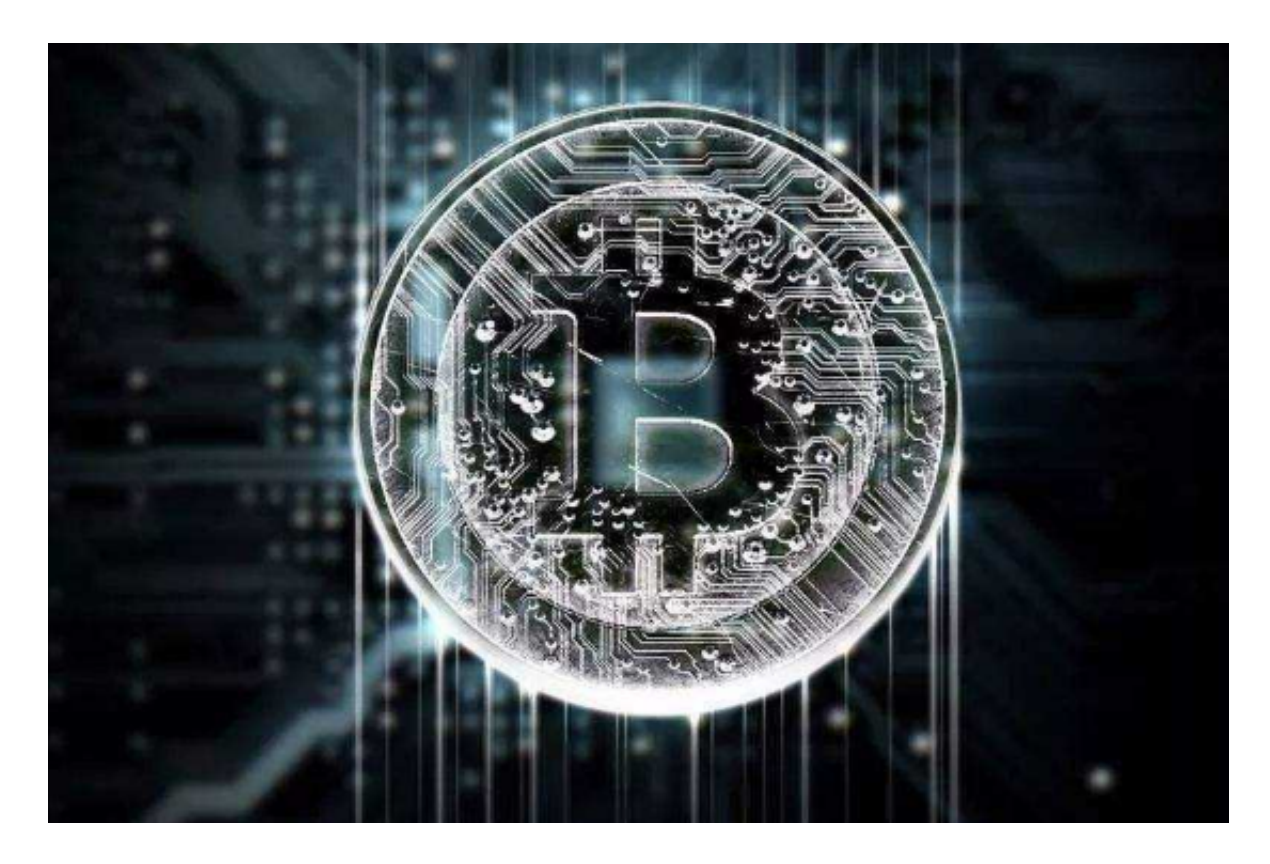

步骤一:打开Bitget交易所官网

 首先,你需要打开Bitget交易所官网。可以通过搜索引擎输入"Bitget"来找到官网 链接,确保打开的是Bitget交易所官方网站。

步骤二:点击注册按钮

 在Bitget官网首页,你可以看到右上角有一个"注册"按钮。点击该按钮,你将被引 导至注册页面。

步骤三:填写注册信息

在注册页面中,你需要填写以下注册信息:

电子邮箱:输入你常用的电子邮箱地址,确保是有效的并可以接收确认邮件。

登录密码:设置一个强密码来保护你的账户安全。建议使用字母、数字和特殊符 号的组合,并且长度不少于8位。

验证码:输入页面上显示的验证码,以确保你不是机器人。

 邀请码(可选):如果你有Bitget推广人员给你提供的邀请码,可以选择填写以获 得一些额外的优惠或奖励。

步骤四:同意协议并提交注册

 在填写完注册信息后,你需要勾选"我已阅读并同意用户协议"选项,并点击"注册" 按钮以提交注册申请。

步骤五:验证邮箱

注册成功后,你将收到一封确认邮件。登录到你的电子邮箱,找到Bitget发送的邮 件,并点击其中包含的确认链接以激活你的账户。

步骤六:设置登录密码

 激活账户后,你需要设置登录密码。请注意,为了保护账户安全,建议在设置密 码时使用鼠标点击屏幕上的随机生成按钮,以确保生成的密码复杂且难以猜测。

步骤七:完成KYC认证(可选)

为了更好地保护交易者的利益,Bitget交易所实施了KYC(了解您的客户)认证。 KYC认证意味着你需要提供个人身份验证以及其他相关信息的文件。完成KYC认证 可以提高你账户的安全性,并享受更高的交易限额。

步骤八:充值BNB到你的Bitget账户

 注册完成后,你需要充值BNB到你的Bitget账户才能开始交易。在Bitget交易所的 个人资产页面,你将找到一个充值选项,点击后将显示一个接收地址。将该地址提 供给你的Binance账户或其他支持BNB的钱包,进行转账操作。

步骤九:开始交易

 当你的账户充值成功后,你就可以开始在Bitget交易所进行BNB的买卖交易了。 在交易页面中,你可以查看市场走势、下单买卖,以及进行其他交易相关的操作。

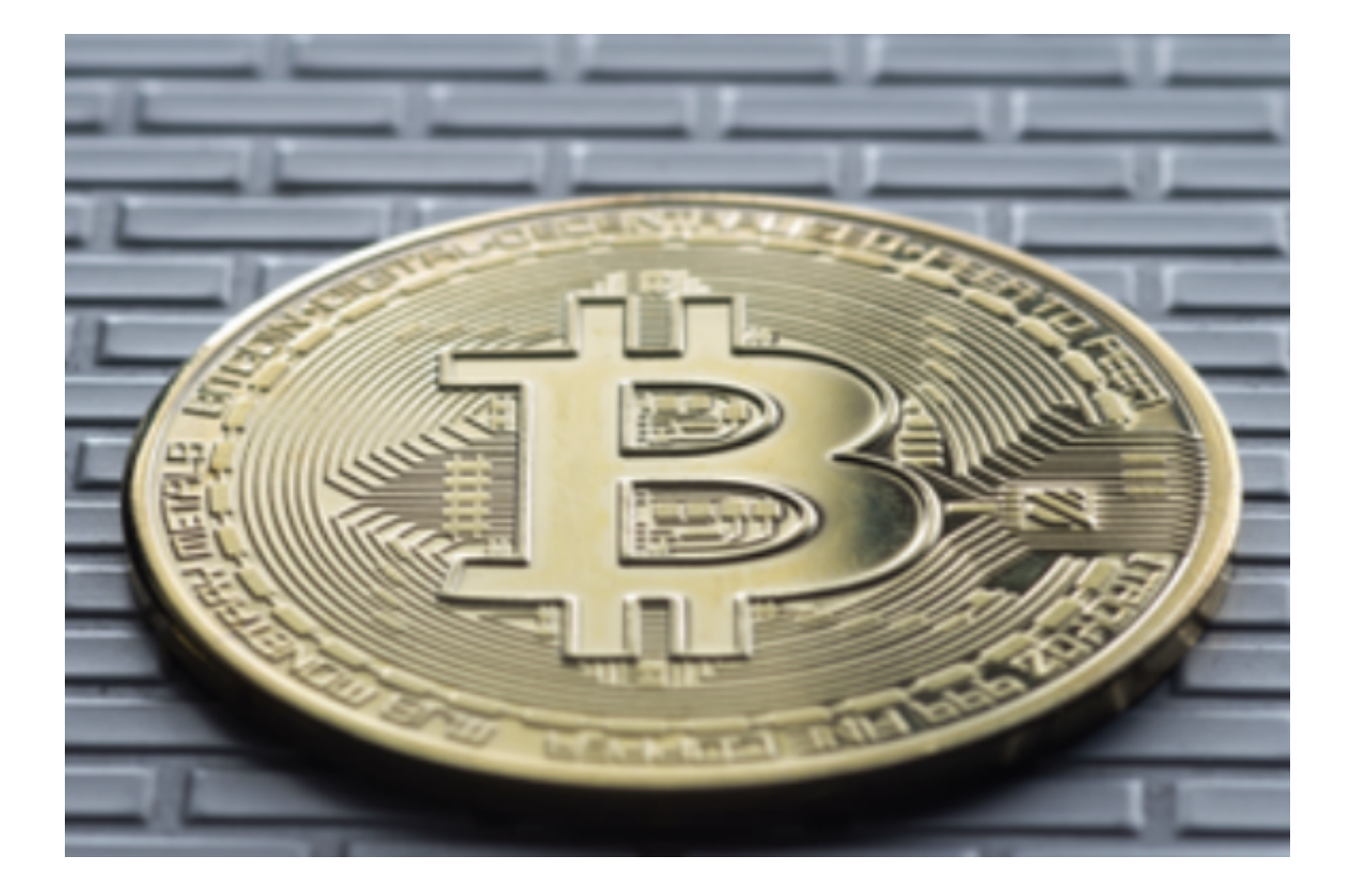

 通过以上九个步骤,你可以在Bitget交易所成功注册一个BNB数字货币账户,并 开始进行交易。在注册和交易过程中,确保保护好你的个人信息,并谨慎处理资金 操作,以确保账户安全。如果在注册或交易过程中遇到问题,你可以寻求Bitget交 易所的客户支持,他们将乐意为你提供帮助。祝你在Bitget交易所上,成功交易并 获得丰厚的收益!